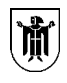

Landeshauptstadt München, Direktorium, D-II-BA-IT Tal 13, 80331 München

**I.**

An die Vorsitzende des Bezirksausschusses 5 – Au-Haidhausen Frau Adelheid Dietz-Will BA-Geschäftsstelle Ost Friedenstraße 40 81660 München

## **D-II-BA**

Tal 13 80331 München Telefon: 089 24208381 Telefax: 089 22802674 Dienstgebäude: Tal 13 Zimmer: 501 Sachbearbeitung: ba.it@muenchen.de

Ihr Schreiben vom Ihr Zeichen

Unser Zeichen 0262.12-15-0011

Datum 23.10.2019

Ehrenamtliche BA-Arbeit mit Alfresco vereinfachen

BA-Antrag Nr. 14-20 / B 06219 des BA 5 vom 15.05.2019

Sehr geehrte Frau Dietz-Will, sehr geehrte Damen und Herren,

mit o.g. Antrag fordert der Bezirksausschuss 5 die Verwaltung auf, die Arbeit mit "Alfresco" zu optimieren, um die Arbeit für die ehrenamtlichen Bezirksausschussmitglieder zu vereinfachen und die Vorbereitungszeit zu reduzieren. Begründet wird der Antrag damit, dass sich durch die Umstellung in den Prozessen der BA-Geschäftsstellen mit der veränderten IT-Struktur auch die Anforderungen an die BA-Mitglieder verändert haben. Das Arbeiten mit der Plattform muss für die ehrenamtlich tätigen Mitglieder der Bezirksausschüsse vereinfacht und weniger zeitaufwendig werden.

Gerne beantworten wir nachfolgend Ihre Fragen, um einen möglichst reibungslosen Einsatz von Alfresco in Ihrem Bezirksausschuss sicherzustellen:

1. Praxisorientiertes Schulungskonzept für die Kooperationsplattform "Alfresco"

Es wird derzeit ein Schulungskonzept erarbeitet, um allen BA-Mitgliedern die Nutzung von Alfresco so einfach wie möglich zu gestalten. Zur neuen Legislaturperiode werden Schulungen für neugewählte BA-Mitglieder zur erstmaligen Nutzung von Alfresco angeboten. Darüber hinaus werden Schulungen für alle Mitglieder der neuen Amtsperiode zur generellen Nutzung von Alfresco konzipiert und angeboten. Dieses Konzept soll, falls erforderlich, auch individuelle Schulungsmaßnahmen für einzelne BA-Mitglieder umfassen.

Bus: Linie 52 Haltestelle Marienplatz

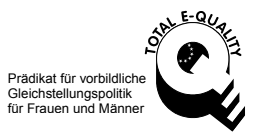

## 2. Stabilität des Servers, der Alfresco vorhält

Im Zeitraum vom 01.01.2019 bis 22.05.2019 war der Server nach Mitteilung des IT-Referates (RIT) für insgesamt 1 Stunde und 40 Minuten nicht erreichbar. In Relation zur Gesamtzeit ergibt sich eine sogenannte "downtime" von 0,049%. In dieser "downtime" sind die täglichen Neustarts um 4 Uhr nachts bereits beinhaltet. Die Stabilität ist aus unserer Sicht damit sehr hoch. Geplante "downtimes" werden vom RIT grundsätzlich auf der Anmeldeseite mindestens 14 Tage im Vorfeld angezeigt. Diese sind in aller Regel innerhalb des städtischen Wartungsfensters von IT Anwendungen Freitag ab 15 Uhr.

Möglicherweise entstand der Eindruck, der Server sei häufig nicht erreichbar auch dadurch, dass eine entsprechende, missverständliche Meldung bei der Eingabe eines falschen Passwortes angezeigt wurde. Um diese Irritationen zu vermeiden, wurde der angegebene Hinweis überarbeitet.

3. Einheitliche Plattformoberfläche für alle Endgeräte bzw. Betriebssysteme

Die Oberfläche ist sowohl auf mobilen Endgeräten als auch auf einem PC identisch. Der einzige Unterschied ist, dass die Dashlets (kleine Applikationen auf der BA-Seite) auf der Übersichtsseite bei der mobilen Ansicht nicht nach einer definierten Anzahl einen Scrollbalken bekommen, wie bei der Desktop Variante. Es kann somit zu einer leicht veränderten Darstellung auf mobilen Endgeräten kommen, der Grundaufbau der Seite bleibt jedoch gleich. Die Darstellung der Seiten der Kooperationsplattform sollte in allen gängigen Browsern ebenfalls gleich sein. Sofern es dennoch zu leichten Abweichungen kommt, sind diese von uns leider nicht beeinflussbar.

4. Textsuchfunktion auf der obersten Ebene

Eine Textsuchfunktion auf der obersten Ebene existiert bereits. Über das Suchfeld in der schwarzen Leiste oben rechts (siehe am Bildschirmfoto am Ende dieses Absatzes) können Sie nach Begriffen auch innerhalb von Dokumenten suchen. Voraussetzung hierfür ist, dass das Dokument auch durchsuchbar ist, es sich also nicht um einen Scan handelt. Die Suchergebnisse lassen sich einschränken und die Treffer präzisieren.

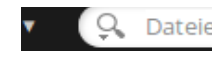

 $Q$  Dateien, Personen, Sites suche  $\circledR$ 

5. Persönliches Dashboard übersichtlicher und intuitiver aufbauen.

Ihr persönliches Dashboard können Sie sich über das Zahnrad in der oberen rechten Ecke individuell anpassen und gestalten. Um auf möglichst direktem Weg zu den Sitzungsunterlagen zu gelangen, empfiehlt es sich, dass Sie sich die Übersichtsseite Ihres Bezirksausschusses als Startseite der Kooperationsplattform festlegen. Von der Übersichtsseite Ihres Bezirksausschusses gelangen Sie mit nur einem Klick zur aktuellen Tagesordnung mit allen Sitzungsunterlagen.

6. Überarbeitung der Dokumentenstruktur der jeweiligen Tagesordnungspunkte

Die Ordnerstruktur kann durch die Kooperationsplattform leider nicht verändert werden. Diese stammt aus dem Ratsinformationssystem RIS und wird beim Einstellen der Sitzungsunterlagen in die Kooperationsplattform automatisch übernommen.

7. Benennung der Dateien in der überarbeiteten Dokumentenstruktur

Auch bei der auf den Desktop heruntergeladenen Tagesordnung ist es wichtig, dass die Navigation über die Tagsordnung.html Datei erfolgt und nicht über die einzelnen Ordner. Wenn dies beachtet wird, dürften die genannten Problem nicht auftauchen.

8. Neue Tagesordnung überschreibt automatisch vorherige Versionen

Ein Automatismus, der die veraltete Tagesordnung mit der neuen überschreibt, existiert leider nicht. Die Bezirksausschussgeschäftsstelle hält alle Daten auf dem aktuellen Stand und löscht veraltete Versionen.

Das System verschickt jedoch automatisch eine E-Mail mit allen Änderungen, die den vorherigen Tag über in Ihren Projekträumen vorgenommen worden sind. Voraussetzung ist aber, dass diese E-Mail nicht abbestellt wurde.

9. Kennzeichnungsmöglichkeit für den Aufruf von Tagesordnungspunkten in der Sitzung

Für die Kennzeichnung von wichtigen Dokumenten kann jedes BA-Mitglied individuell Dateien und Ordner als Favoriten kennzeichnen. Diese können dann einfach angezeigt werden.

Siehe dazu: Fünf Hilfreiche Funktionen unter <https://youtu.be/EhC9UFfBBjs>

Allerdings funktioniert dies nur solange, wie die Dokumente nicht gelöscht wurden (siehe Frage 8)

10. Ausweitung der Funktion "Notizen bzw. eigene Kommentare"

Zusätzlich zu den bereits bestehenden Kommentierfunktionen auf der Kooperationsplattform können Sie entsprechende offline-Programme nutzen. Selbstverständlich unterstützt die Landeshauptstadt München den Wunsch der Bezirksausschussmitglieder, das elektronische Arbeiten möglichst einfach und komfortabel zu gestalten bzw. zu ermöglichen. Bereits heute können die über die Kooperationsplattform zur Verfügung gestellten PDF-Dokumente kommentiert werden, sofern sie zuvor nicht eingescannt sondern direkt in ein PDF-Format umgewandelt worden sind. Leider ist dies aktuell häufig noch nicht der Fall. Die BA-Abteilung arbeitet deshalb in Abstimmung mit den Fachreferaten daran, die Sitzungsunterlagen für die Sitzungen der Bezirksausschüsse nach und nach so zur Verfügung zu stellen, dass diese kommentiert werden können. Diese Umstellung ist jedoch mit einem hohen Aufwand für die Fachreferate verbunden und kann daher nicht kurzfristig erfolgen. Bei der Landeshauptstadt München ist als PDF-Anzeigeprogramm der "Acrobat Reader" auf städtischen Endgeräten im Einsatz, den wir auch für die Anwendung durch die Mitglieder der Bezirksausschüsse auf deren Endgeräten empfehlen. Er steht für viele Betriebssysteme zu Verfügung (insbesondere Windows, Android, iOS) und kann beim Hersteller als "Adobe Acrobat Reader DC" in der

jeweils aktuellen Version kostenlos heruntergeladen werden. Auch wird die Software weiterentwickelt und erfährt regelmäßige Aktualisierungen [\(https://get.adobe.com/de/reader](https://get.adobe.com/de/reader)).

Schon diese Basisversion erlaubt über verschiedene sog. Werkzeuge z.B. die Kommentierung, das Markieren von Textpassagen sowie das Ausfüllen und Speichern von PDF-Formularen. Durch die Verfügbarkeit auf verschiedenen Plattformen können die Dokumente zwischen Mitgliedern einer Arbeitsgruppe ausgetauscht und (weiter-)bearbeitet werden, auch wenn die Personen unterschiedliche Betriebssysteme nutzen. Eine Fortbildung für die städtischen Beschäftigten zur Nutzung des Programms wird wegen der einfachen und selbsterklärenden Bedienung nicht angeboten.

Wichtige Hinweise:

- a) Die Verwendung dieser Software geschieht in eigener Verantwortung, es kann kein Support von Seiten der LHM für den Betrieb auf Privatgeräten geleistet werden.
- b) Zu beachten ist, dass einige der im "Adobe Acrobat Reader DC" angebotenen Funktionen - z.B. "PDF-Dateien bearbeiten" - nur in dem kostenpflichtigen Abonnement "Adobe Acrobat Pro DC" zur Verfügung stehen. Die kostenpflichtige Version wird vom Hersteller im Produkt sehr aktiv beworben.
- 11. Erweiterung der Archivfunktion

Bei der Einführung der Kooperationsplattform 2016 war die Regelung auf maximal drei Monate begrenzt. Inzwischen ist die Speicherdauer bis zu einer Amtsperiode möglich. Eine darüberhinausgehende Verlängerung ist gerade in Prüfung. Sie haben derzeit Zugriff auf alle Tagesordnungen mit Sitzungsunterlagen seit März 2017. Dies ist einer der großen Vorteile der Kooperationsplattform gegenüber dem Versand der Sitzungsunterlagen in Papierform.

12. Vorinstallierte Geräte für jedes BA-Mitglied

Seit Einführung der Technikpauschale im Jahr 2018 erhält jedes BA-Mitglied, das auf den postalischen Versand der Sitzungsunterlagen verzichtet, 200 € jährlich, um die notwendige Technik bzw. die ggf. erforderlichen Verbrauchsmittel wie z.B. Papier oder Toner für den Drucker kaufen zu können. Eine Ausstattung mit vorinstallierten Geräten kann den unterschiedlichen Bedarfen nicht gerecht werden, zumal viele Mitglieder der Bezirksausschüsse lieber auf ihren bisher schon verwendeten Endgeräten arbeiten. Auch bei den Mitgliedern des Stadtrates ist man deshalb dazu übergangen, statt ausschließlich vorinstallierter Endgeräte alternativ eine Technikpauschale anzubieten.

Eine darüber hinausgehende Beantwortung Ihrer Fragen ist oft nur an konkreten Beispielen vor Ort sinnvoll. Wir schlagen deshalb einen gemeinsamen Termin (unabhängig von einer Sitzung) vor, um die schon vorhandenen Möglichkeiten im Umgang mit der Kooperationsplattform erneut vorzustellen.

Ergänzend dürfen wir ausführen, dass viele der aufgeführten Punkte in den Handreichungen, Handbüchern und Videos, die auf Alfresco eingestellt sind, ausführlich erklärt sind. Zudem wurde Alfresco in Einführungsveranstaltungen vor Ort in den BA-Geschäftsstellen vorgestellt und erläutert.

Der Antrag Nr. 14-20 / B 06219 des Bezirksausschusses 5 vom 15.05.2019 ist damit satzungsgemäß erledigt.

Mit freundlichen Grüßen

i.V.

**Eckhardt**